# **Using 2001 Census Data In ArcView 3.3 and Census Data in Beyond 20/20 Tables**

These procedures outline:

- 1. Downloading and opening the Cartographic Boundary Files (CBF)
- 2. Downloading and joining the attribute (data) files with the CBF

### **A. Importing an Arc Export File**

Digital Cartographic Files are available for download from the **University of Toronto Data Library Services: Census 2001 Spatial Data Files**, located at the University of Toronto URL below:

#### <http://0-www.chass.utoronto.ca.innopac.lib.ryerson.ca/datalib/cc01/geospat01.htm>

This site provides the option to download either **Digital Boundary Files** (DBF) or **Digital Cartographic Files** (DCF) in Arc/Info or MapInfo formats. In this example, the Arc/Info digital cartographic file at the census tract level is used. Often Arc/Info Cartographic files(.e00 extension) are found in Arc Export File formats (.exe extension). In order to view a desired Arc Export file in ArcMap 9.0, follow the steps below.

**\*Note** – To access the files from a computer located off the Ryerson campus, you must be a Ryerson University student (full-time or continuing education), staff or faculty member and have a matrix (e-mail) account.

### *Example:*

1. Scroll down to Hamilton (537) and *Download* the **\*.exe file (gct\_537b02a\_e.exe) for Arc/Info to your disk.** (the file size of gct\_535b02a\_e should be 297KB)

2. Once this file has been downloaded, locate the file and unzip it in order to extract the file.

3. In order to convert the Arc/Info export file for use in ArcView, you will use **ArcView Import 71.** *Double-Click* on the **Import71** icon or *select* **Start > Programs > ESRI > ArcView GIS 3.3 > Import71** 

4 (a). The **Import71 Utility** window will *open*.

4 (b). **(Figure 1)** In the **Export Filename** *select* **Browse** then locate the **\*.e00** file in the directory you downloaded it to, *select* it, then *select* **Open. (Eg. C:\esri\tordcf\gct\_537b02a\_e.e00).** 

4 (c). In the **Output Data Source** *select* **Browse** and the destination location where you want the file to be extracted to. After the last **back slash (\)**, *type* in the **output file** 

**name with no extension (Eg. C:\esri\tordcf\ gct\_537b02a\_e.** S*elect* **OK**. *Click* **OK**  when the **Import Complete** appears**.**

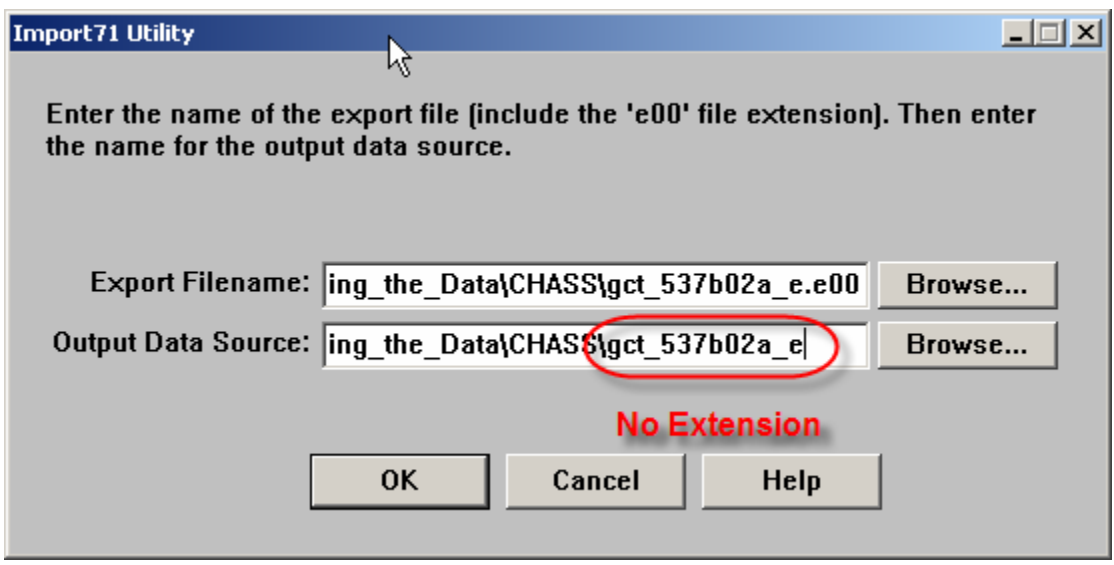

**(Figure 1)** 

# **B. Opening the ArcInfo Coverage in ArcView 3.3**

1. *Double-Click* on the **ArcView GIS 3.3** icon or *select* **Start > Programs > ESRI > ArcView GIS 3.3 > ArcView GIS 3.3**.

2. In the **Welcome to ArcView GIS window** *click* **with a new View**, then *click* **OK**.

3. In the **Add data window**, it asks you: "**Would you like to add data to the View now?"**, *click* **Yes**.

4. In the **Add Theme window**, browse to the boundary file **(Example C:\esri\tordcf\ gct\_537b02a\_e)**. *Click* **OK**.

5. *Maximize* the window titled **View1**, and *maximize* the window titled **ArcView GIS 3.3.**

6. *Click* the little grey box (a check mark will appear) left of the word **gct\_537b02a\_e**.

 $\bigcirc$  est\_637602a\_e

You now have a layer showing the Hamilton CMA with census tract boundaries. In ArcView this layer is called a **theme.**

### **C. Converting From a Coverage to a Shape-file**

1. Make sure that **gct\_537b02a\_e** is *active* (by clicking on the file name). From the main menu *click* **Theme > Convert to Shapefile** and give it a name **(Eg. Hamct.shp).**  *Select* **Yes**, when asked to **Add shapefile as theme to the view**.

2. Make **gct\_537b02a\_e** *active*, and from the main menu *select* **Edit > Delete Themes > Yes To All**.

3. Now display Hamct.shp and make it active by *clicking* on the file name and putting a check in the little grey box beside the Hamct.shp name.

## **D. Getting Attribute Census 2001 Data**

1. You may download the data from **Census of Canada, 2001: Profile Series** located at the site listed below:

http://0-www.chass.utoronto.ca.innopac.lib.ryerson.ca/datalib/cc01/profil01.htm

There are 9 subject profiles:

- 1. Profile of language characteristics
- 2. Profile of aboriginal communities
- 3. Age and sex
- 4. Marital status, families & household living arrangements, and housing
- 5. Language, mobility, and migration
- 6. Citizenship, immigration, birthplace, generation status, ethnic origin, visible minorities and aboriginal peoples
- 7. Labour force activity, class of worker, occupation, industry, place of work, mode of transportation, language of work and unpaid work
- 8. School attendance, education, field of study, highest level of schooling and earnings
- 9. Profile of income of individuals, families and households, social and economic characteristics of individuals, families and households, housing costs, and religion

At the Census tract level there is also an "All Canada file" and a "CMA Toronto Subset" As you can see on the website, these files are available at many geographic levels that include:

- **A.** Census Subdivision (CSD)
- **B.** Dissemination Area (DA)
- **C.** Forward Sortation Area (FSA)
- **D.** Census Metropolitan Area (CMA) / Census Agglomeration (CA)
- **E.** Census Tract (CT)
- **F.** Federal Electoral District (FED)

**\*Note:** In order to continue this exercise, you must have a version of Beyond 20/20 that is version 6.2 or later. If you do not have this program, you can go to the website below and download it:

http://0-www.chass.utoronto.ca.innopac.lib.ryerson.ca/datalib/caq/b2020.htm

-Then select the link **[beyond-6-2.exe](http://prod.library.utoronto.ca:8090/datalib/datar/b2020/v6_2/beyond-6-2.exe)**, when prompted to save, select a desired location and then save. The file will be compressed (zipped), thus you have to uncompress it in order to use it.

1(a). For this exercise we will use: **School attendance, education, field of study, highest level of schooling and earnings** at the **C. Census Tract (CT) Level**, therefore, *select* **95f0491xcb01005.**

1(b). Then *select* **Open**.

#### A **Beyond 20/20 Professional Browser version 6.2**, should *open*.

The first task is to *switch* the position of the **Columns** and the **Rows**. The **Census Metropolitan Areas** with their **census tract numbers** should be at the side, while the variables should be along the top.

| $  d $ $\times$<br>C Beyond 20/20 Professional Browser - [ Profile of School Attendance, Education, Field of Study, Highest Level of Schooling and Earnings, for Census Metropolita] |                         |               |                  |                 |                                                                                |                        |                |                     |
|----------------------------------------------------------------------------------------------------|-------------------------|---------------|------------------|-----------------|--------------------------------------------------------------------------------|------------------------|----------------|---------------------|
| $ F$ $\times$<br>File Edit View Dimension Item Window Help                                                                                                    |                         |               |                  |                 |                                                                                |                        |                |                     |
| $\mathbb{R}$<br>mm<br><b>ED Kill</b><br>$\leftarrow$ Geography<br>$\vert \cdot \vert$<br>4<br>â<br>$\rightarrow$                                                                     |                         |               |                  |                 |                                                                                |                        |                |                     |
| Values: Values                                                                                                    |                         |               |                  |                 |                                                                                |                        |                |                     |
| Profile of Cens E Total population                                                                                                    |                         | Not attending | Attending        | Attending       | Total population                                                               | Educational            | Fine and app   | Humani-             |
| A<br><u>Geography</u>                                                                                                    | 15 to 24 γ <b>A</b>     | school        | school full time | school part ti  | of males w                                                                     | , recreational         | arts           | related             |
| St. John's (001) 00000                                                                                                    | 26,520                  | 9,300         | 16,145           | 1,075           | 32,605                                                                         | 2,325                  | 720            |                     |
| 0001.00 (001000100) 00000                                                                                                    | 345                     | 175           | 165              | 10              | 210                                                                            | 10                     | $\overline{0}$ |                     |
| 0002.00 (001000200) 00000                                                                                                    | 560                     | 170           | 380              | 10              | 920                                                                            | 60                     | 35             |                     |
| 0003.01 (001000301) 00000                                                                                                    | 755                     | 315           | 410              | 25              | 895                                                                            | 65                     | 35             |                     |
| 0003.02 (001000302) 00000                                                                                                    | 825                     | 270           | 520              | 35              | 955                                                                            | 80                     | 15             |                     |
| 0004.00 (001000400) 00000                                                                                                    | 1,380                   | 560           | 790              | 30              | 1,045                                                                          | 50                     | 30             |                     |
| 0005.01 (001000501) 00000                                                                                                    | 375                     | 145           | 205              | 25              | 330                                                                            | 15                     | 15             |                     |
| 0005.02 (001000502) 00000                                                                                                    | 685                     | 205           | 455              | 20              | 505                                                                            | 45                     | 35             |                     |
| 0006.00 (001000600) 00000                                                                                                    | 515                     | 275           | 225              | 20              | 490                                                                            | 35                     | 30             |                     |
| 0007.00 (001000700) 01000                                                                                                    | 395                     | 180           | 175              | 40              | 560                                                                            | 15                     | 45             |                     |
| 0008.00 (001000800) 01000                                                                                                    | 220                     | 90            | 130              | $\mathbf 0$     | 325                                                                            | 40                     | 30             |                     |
| 0009.00 (001000900) 00000                                                                                                    | 70                      | 25            | 35               | 10              | 170                                                                            | 40                     | $\mathbf 0$    |                     |
| 0010.00 (001001000) 00000                                                                                                    | 230                     | 100           | 130              | $\Omega$        | 395                                                                            | 30                     | 30             |                     |
| 0011.00 (001001100) 00000                                                                                                    | 435                     | 145           | 285              | 10              | 385                                                                            | 15                     | 20             |                     |
| 0012.00 (001001200) 00000                                                                                                    | 475                     | 175           | 295              | $\Box$          | 525                                                                            | 35                     | 15             |                     |
| 0013.00 (001001300) 00000                                                                                                    | 295                     | 30            | 240              | 25              | 455                                                                            | 60                     | 10             |                     |
| 0014.00 (001001400) 00000                                                                                                    | 450                     | 130           | 300              | 25              | 675                                                                            | 60                     | 15             |                     |
| 0015.01 (001001501) 00001                                                                                                    | 695                     | 245           | 405              | 45              | 945                                                                            | 80                     | 15             |                     |
| 0015.02 (001001502) 00000                                                                                                    | 735                     | 215           | 500              | 15              | 1,035                                                                          | 100                    | 30             |                     |
| 0015.03 (001001503) 00000                                                                                                    | 820                     | 180           | 605              | 35              | 1.275                                                                          | 85                     | $\Box$         |                     |
| 0015.04 (001001504) 00001                                                                                                    | 880                     | 160           | 690              | 40              | 1,240                                                                          | 135                    | $\Omega$       |                     |
| 0016.00 (001001600) 00000                                                                                                    | 1,355                   | 370           | 915              | 70              | 1,355                                                                          | 90                     | 10             |                     |
| 0017.00 (001001700) 00001                                                                                                    | 95                      | 45            | 40               | 10 <sup>1</sup> | 175                                                                            | 25                     | 0              |                     |
| 0100.01 (001010001) 00001                                                                                                    | 745                     | 285           | 445              | 15              | 875                                                                            | 75                     | 10             |                     |
| 0100.03 (001010003) 00001                                                                                                    | 480                     | 245           | 210              | 30              | 580                                                                            | 20                     | $\Box$         |                     |
| 0100.04 (001010004) 00001                                                                                                    | 660                     | 245           | 360              | 45              | 635                                                                            | 45                     | 25             |                     |
| 0110.00 (001011000) 00000                                                                                                    | 325                     | 80            | 230              | 15              | 430                                                                            | 15                     | $\Omega$       |                     |
| 0170.01 (001017001) 00001                                                                                                    | 465                     | 190           | 255              | 20              | 670                                                                            | 50                     | 30             |                     |
| 0170.02 (001017002) 00000                                                                                                    | 815                     | 215           | 580              | 20              | 1,040                                                                          | 120                    | $\Omega$       |                     |
| 0171.00 (001017100) 00001                                                                                                    | 505                     | 190           | 295              | 25              | 540                                                                            | 45                     | 25             |                     |
| 0470.00.004047000\ 00004                                                                                                    | $-$                     | oor.          | one.             | co.             | $\overline{a}$                                                                 | $\sim$                 | or.            | $\mathbf{E}$        |
| For Help, press F1<br>4785/4785                                                                                                    |                         |               |                  |                 |                                                                                | St. John's (001) 00000 |                | <b>ENG</b>          |
| <b>BS</b><br>Beyond_2020<br><b>de Start</b>                                                                                                    | B B2020 ArcMap9 Getting |               |                  |                 | Untitled - ArcMap - ArcInfo   @ Census of Canada, 2001   F Beyond 20/20 Profes |                        |                | « <b>V</b> 11:12 AM |

**(Figure 2)** 

2. *Select* the **Geography** heading, now *hold* the **button** *down* and *drag* it over to the heading that says **Profile of Cens**. Then *release* the **button**, now the **Census Metropolitan Areas** with their **census tract numbers** are in the left column (your screen should look like **Figure 2**).

2(a). Make sure the **Geography** heading is *highlighted* in yellow. From the **Main Menu Bar** *select* **Dimension > Search**.

**Field = English Desc Text to Find = 537 Type of Selection = Reduce OK**

2(b). We only want **Census Tracts** which are within the **Hamilton Census Metropolitan Area**, so we will *hide* the extras.

*Highlight* **Hamilton (537) 00000** From the **Main Menu** *select* **Item > Hide** Now *scroll down* to the **bottom** of the **data** and *highlight* the **last 3 census tracts (0537.01, 0537.02, 0537.03)** From the **Main Menu** *select* **Item > Hide** 

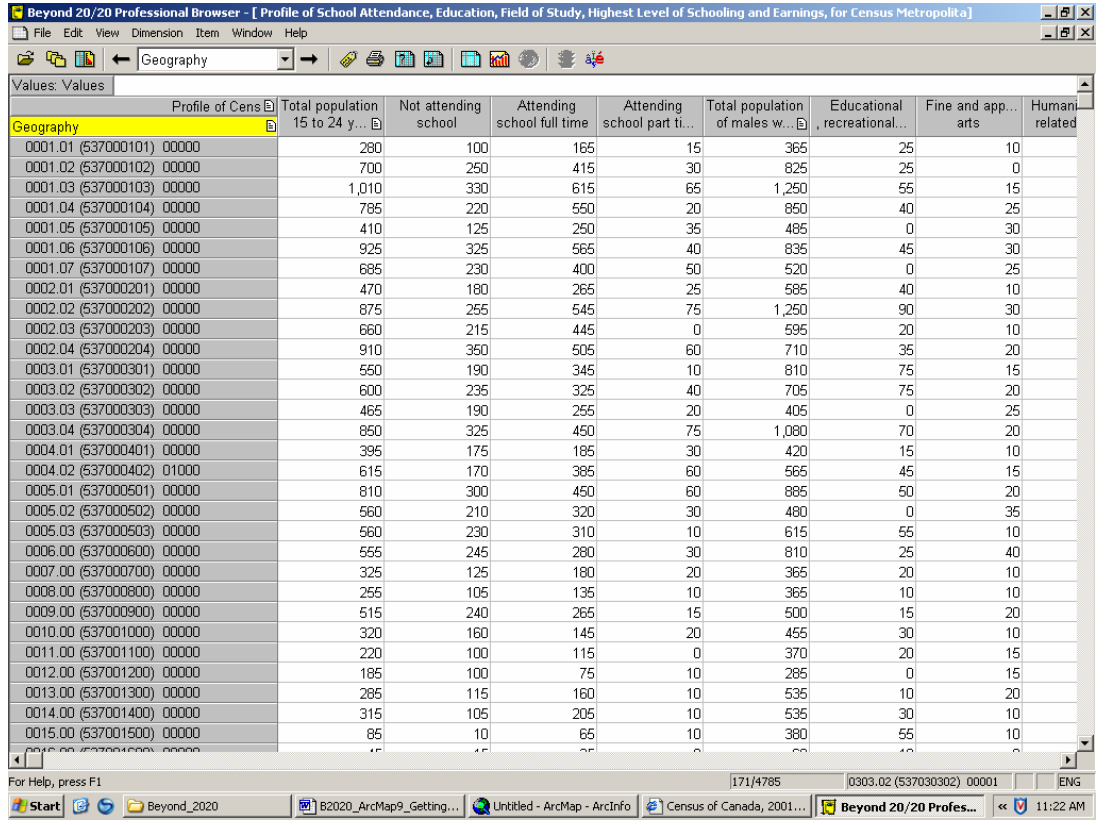

The ones we have hidden don<sup>t</sup> start with 537 with the number in brackets, ie **0537.01 (602053701) 00000**. So now if you *scroll* the table from top to bottom there should only be **census tracts** that in the brackets start with **537**.

2(c). From the **Main Menu Bar** *select* **File > Save As > Ham01.dbf** (Make sure you *change* **List Files of Type to dBase File (\*.dbf)** 

2(d). *Select* OK and again OK when it says Duplicate code(s) detected, unique **codes will be generated.** (You can now close the Beyond 20/20 program as it is not needed anymore).

#### 3. *Open* **Microsoft Excel**

3(a). **File > Open >** (browse to the location of the saved **Ham01.dbf**) **> Open** (Make sure you *change* **Files of Type to dBase Files (\*.dbf**)

3(b). *Select* **Column A** (Make sure the entire column is *highlighted*) From the **Main Menu Bar** *select* **Data > Text to Columns** The **Convert Text to Columns Wizard - Step 1 of 3** will open. For **Original Data Type** = **Fixed Width** *Click* **Next**

> The **Convert Text to Columns Wizard Step 2 of 3** will open Simply *Click* **Next**

The **Convert Text to Columns Wizard Step 3 of 3** will open*, Select* the first column (the one with the two decimal places) then under the **Column Data Format** heading *Select* **Text** *Click* **Finish Select OK** for the **Do you want to replace the contents of the** 

destination cells?.

3(c). *Highlight* **Columns B & C**. Then **Edit > Delete > Columns B & C**

(You will also notice that the column title for column A has been altered, simply click on the title and change it back to Geography)

3(e). *Highlight* the entire **worksheet** by *selecting* the **grey cell** above the **Row 1**, and left of **Column A**.

> From the **Main Menu Bar** *select* **Data > Sort Sort By = GEOGRAPHY Select Ascending**  *Click* **OK**

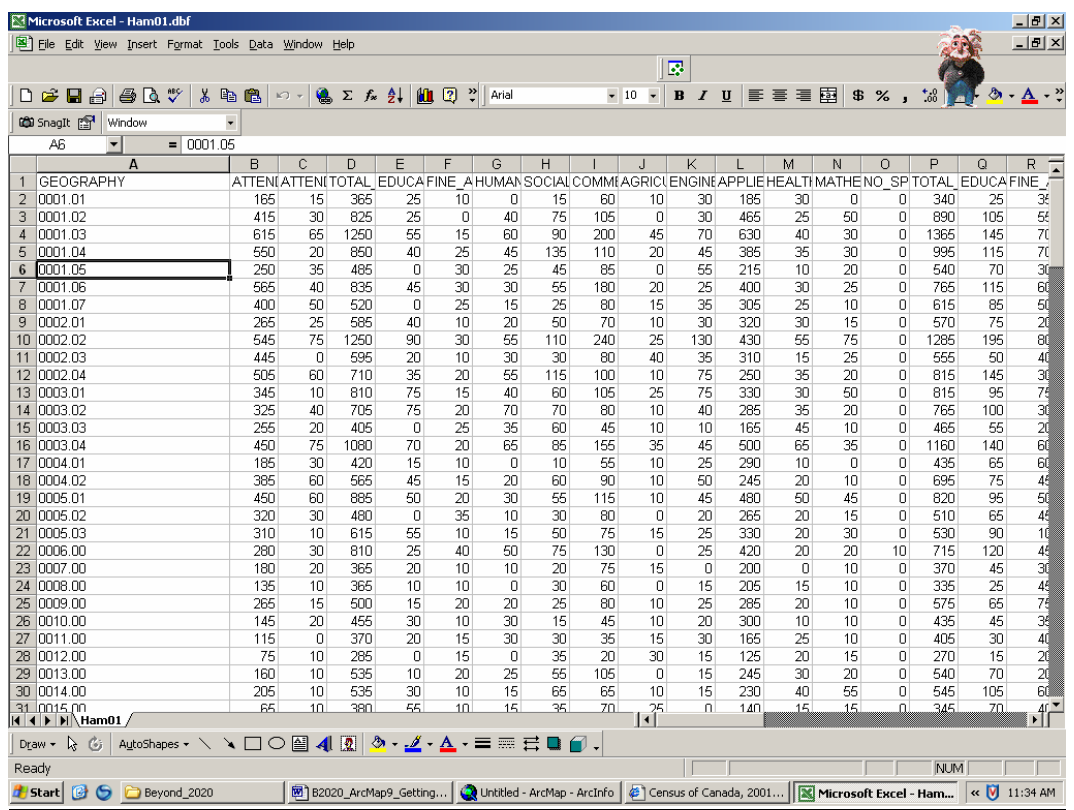

4. Save the file. You may choose to give the file a new name or retain the old one. Make sure that you choose **DB4** in the **Save as type column**. A warning will pop up indicating that your dbf file may contain features that are not compatible with DB4 (dbase IV) and will ask you if you would like to keep the workbook in the current format. *Click* **Yes.** Then close Microsoft Excel. If the save prompt pops up, simply follow the procedures above. Close Microsoft Excel.

### **E. Opening the Data File in ArcView 3.3**

1. From the main menu, select **Window**. *Click* **Untitled.**

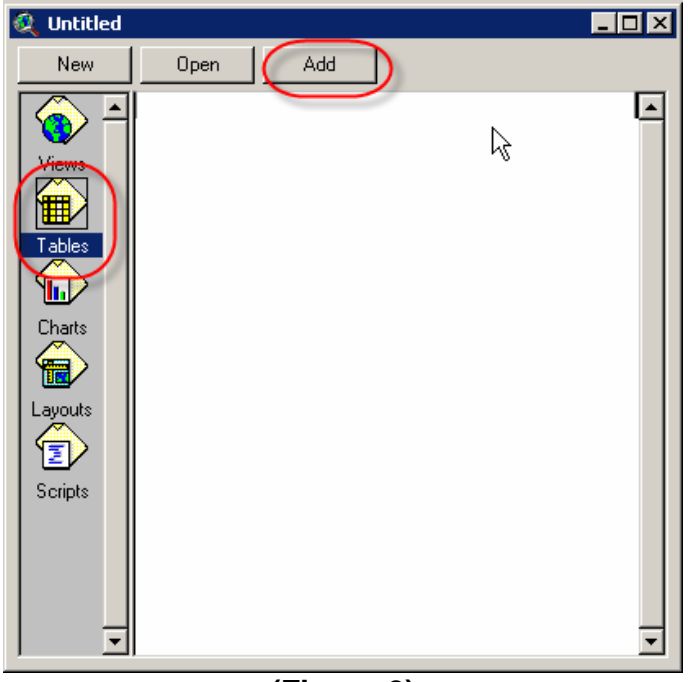

**(Figure 2)** 

2. **(Figure 2)** In the **Untitled** window, *click* **Tables** from the left menu, then *click* **Add** from the top menu. In the **Add Table** window browse to **Ham01.dbf**, select it, then *click* **OK**.

## **F. Joining the Files**

#### *Explanation of what occurs when two tables are joined:*

You can join a database table to an ArcView table (e.g., a shapefile theme's attribute table), if they share common fields of values. All of the rows selected by the database table's query can be joined to the ArcView table.

The contents of the ArcView table changes to include the joined attributes from the database table while the database table remains open and unchanged. The joined attributes are not permanently part of the ArcView table. ArcView gets the joined attributes from the database using a join query taken from the database table's query at the time of the join. If the values in the database change you can see those changes by refreshing the joined table. When you open a saved project, ArcView will recreate the join and retrieve the appropriate values into the local table.

The join query is not linked to the database table's query. After joining a database table and a local table, if you change the database table's query in a way that affects which rows are joined, the rows joined to the local table won't change when you refresh its values. To update which records are joined, you need to remove the join from the local table then join the tables again following the steps above.

1. *Click* on the field labelled **Geography** (this is the census tract name column which is needed in order to join the database file to the attribute table)**.** Now sort datafile records

in ascending order (3rd last button in the middle row). *Minimize* (*DO NOT CLOSE*) the **Ham01.dbf** table however *REMEMBER* to leave the **Geography** field *highlighted*.

2. Select **Window** from the main menu and *click* **View1**. *Click* **Hamct.shp** to make it active (do not double click). *Click* the **Open Theme Table** button **et all** 

3. *Click* on the field labelled **Ctname,** to which the datafile will be joined. Sort boundary file records in ascending order  $\equiv$ 

4. Make sure that **Attributes of Hamct.shp** is *active* (meaning, this is the current window that you are looking at). From the **Main Menu** *select* **Table > Join**. The **Ham01.dbf file** should *disappear*. *Scroll* along the *boundary file* to see if the **\*.dbf file** data fields are present.

If the procedure was carried out correctly the new table should look like **(Figure 3)**. You have now completed the process of getting census data. In addition, the Hamilton census data is now joined to the Hamilton CMA shapefile.

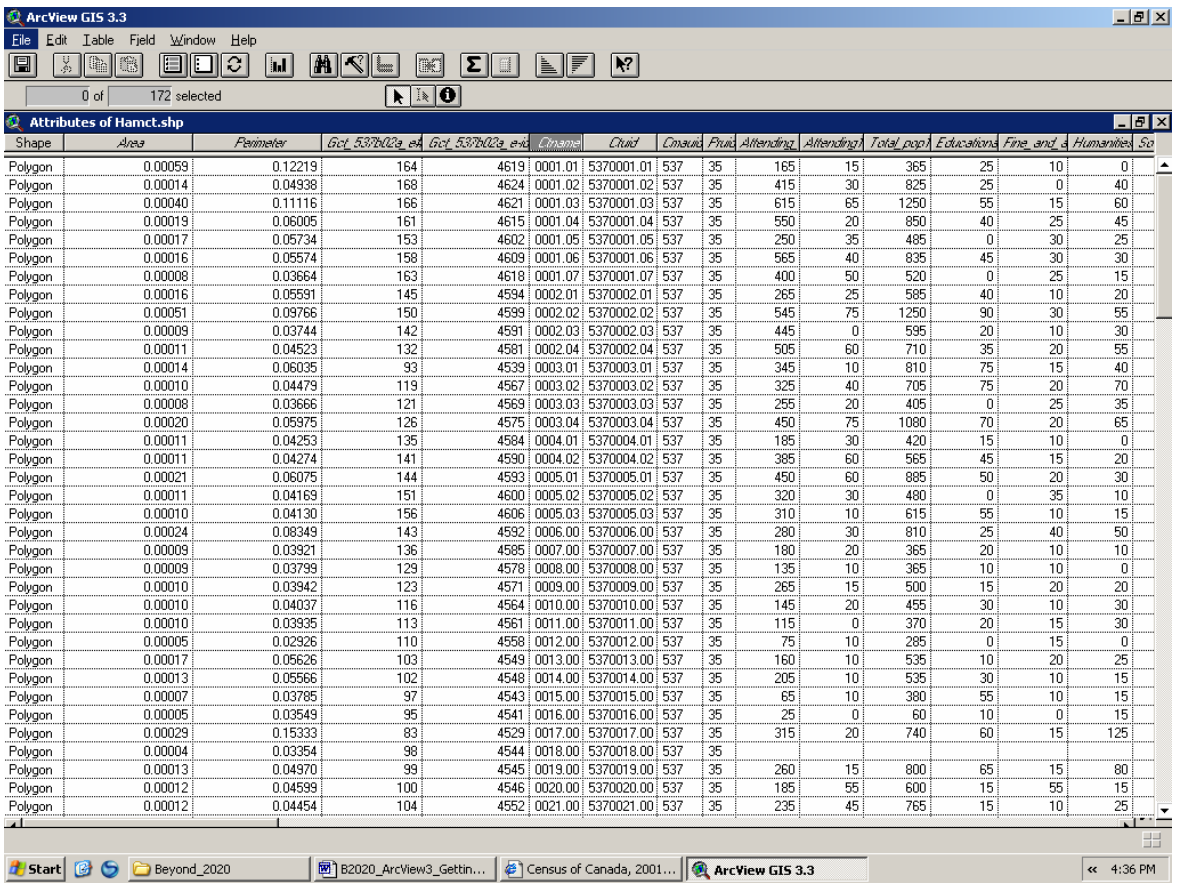